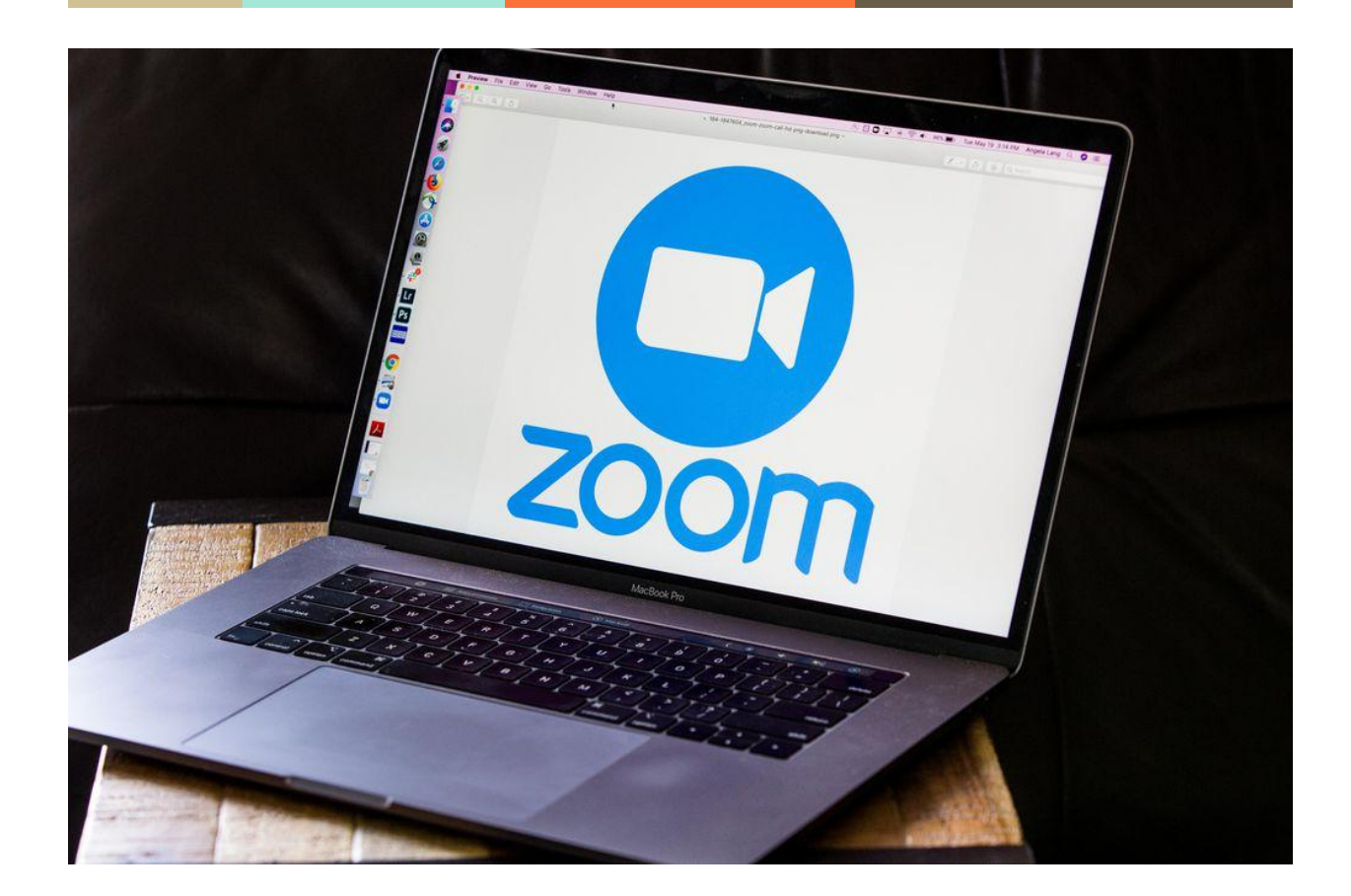

# **Aktivasi Akun Zoom Berlisensi UNPAD**

How To Article

**─**

Direktorat Perencanaan dan Sistem Informasi

## **Langkah 1**

Pastikan mempunyai akun zoom, apabila belum mempunyai akun zoom silakan Register atau daftar akun zoom pada halaman resmi <https://zoom.us> **pastikan menggunakan email berdomain @unpad.ac.id**

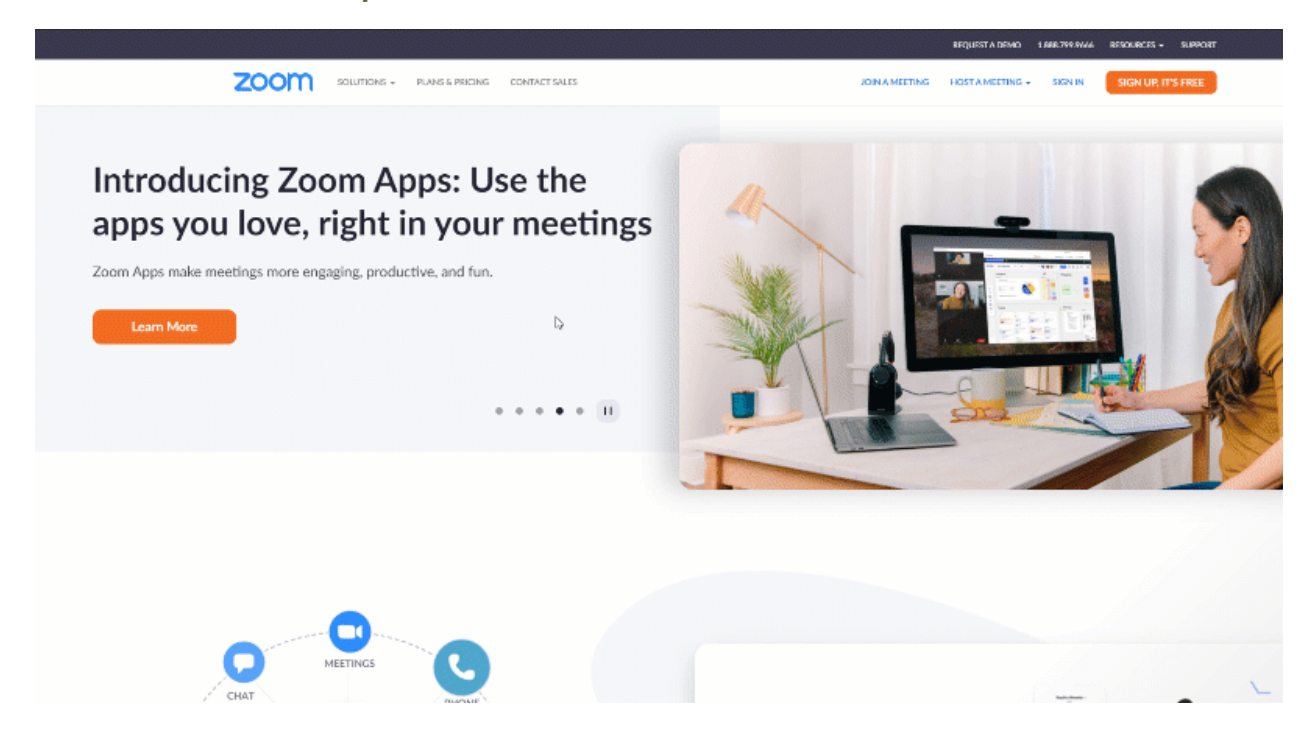

## **Langkah 2**

Cek email pada domain @unpad.ac.id dengan subject **Zoom account Invitation**, kemudian klik **Approve the Request** untuk mendapatkan akun zoom berlisensi UNPAD

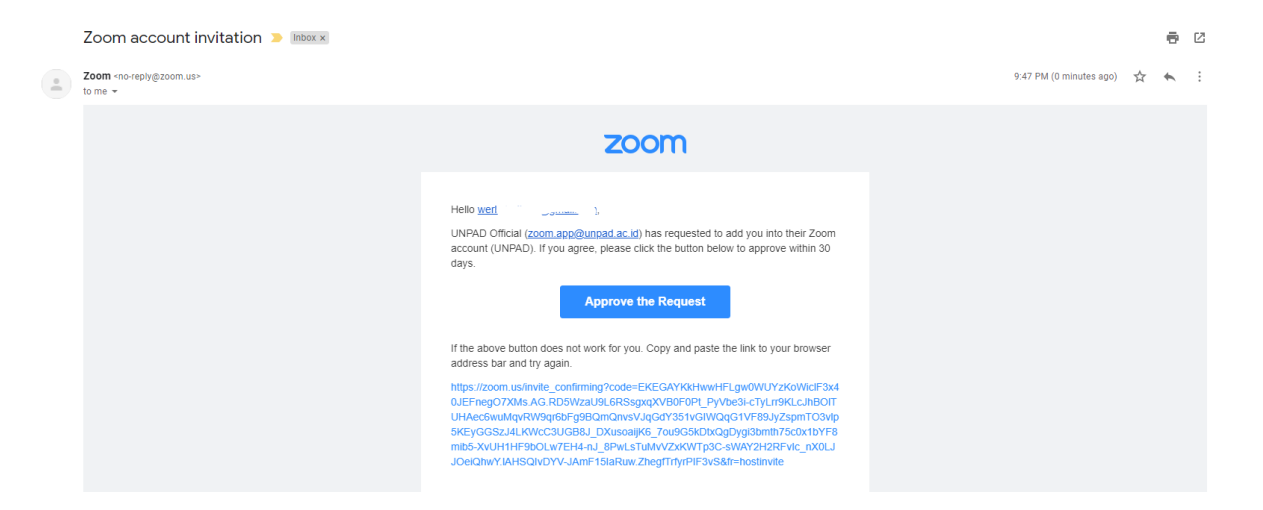

## **Langkah 3**

Setelah klik **Approve The Request** dari email maka pengguna akan diarahkan kepada halaman baru persetujuan untuk gabung ke akun zoom berlisensi UNPAD. Silakan Pilih

**I Acknowledge and Switch** untuk melanjutkan

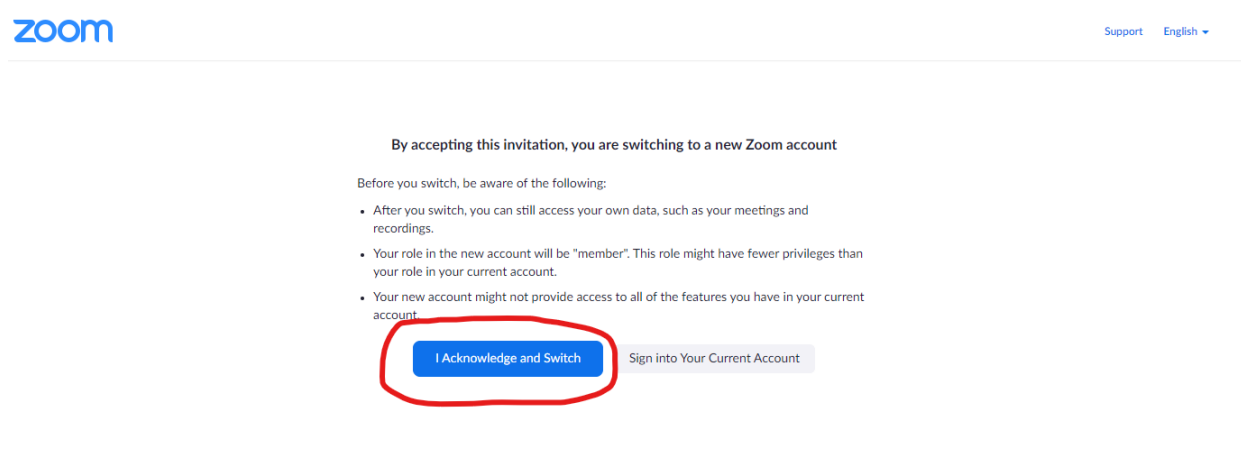

# **Langkah 4**

Silakan login menggunakan akun zoom yang telah dimiliki pada domain @unpad.ac.id untuk mulai menggunakan zoom berlisensi, untuk cek status lisensi silakan klik pada pojok kanan atas pada profil anda

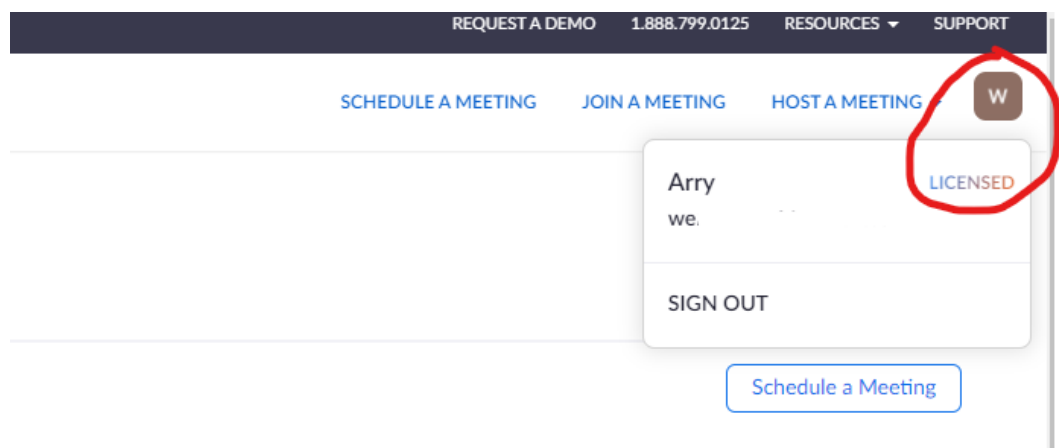